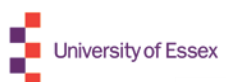

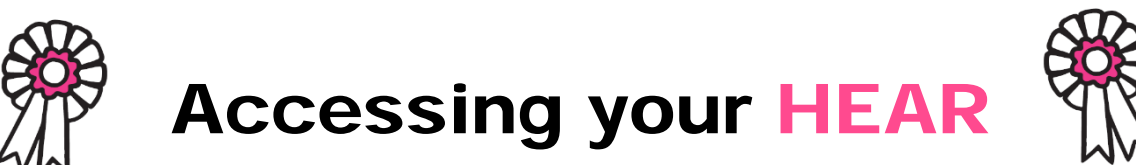

If you are due to graduate this year your final HEAR will normally be released during July following the Awards Board of Examiners.

**Once your account is set up and you log in to Gradintelligence you should hit the landing page.**

**When you first log-in to Gradintelligence your HEAR Status will show as Formative. This will change to Final when you complete your studies and your final results have been agreed by a Board of Examiners.**

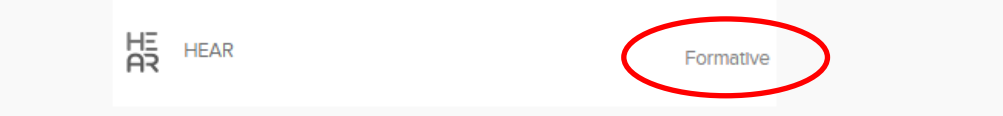

**To view your HEAR select University Services from the left handside navigation panel.**

**Selecting this link will take you to the University Services page.**

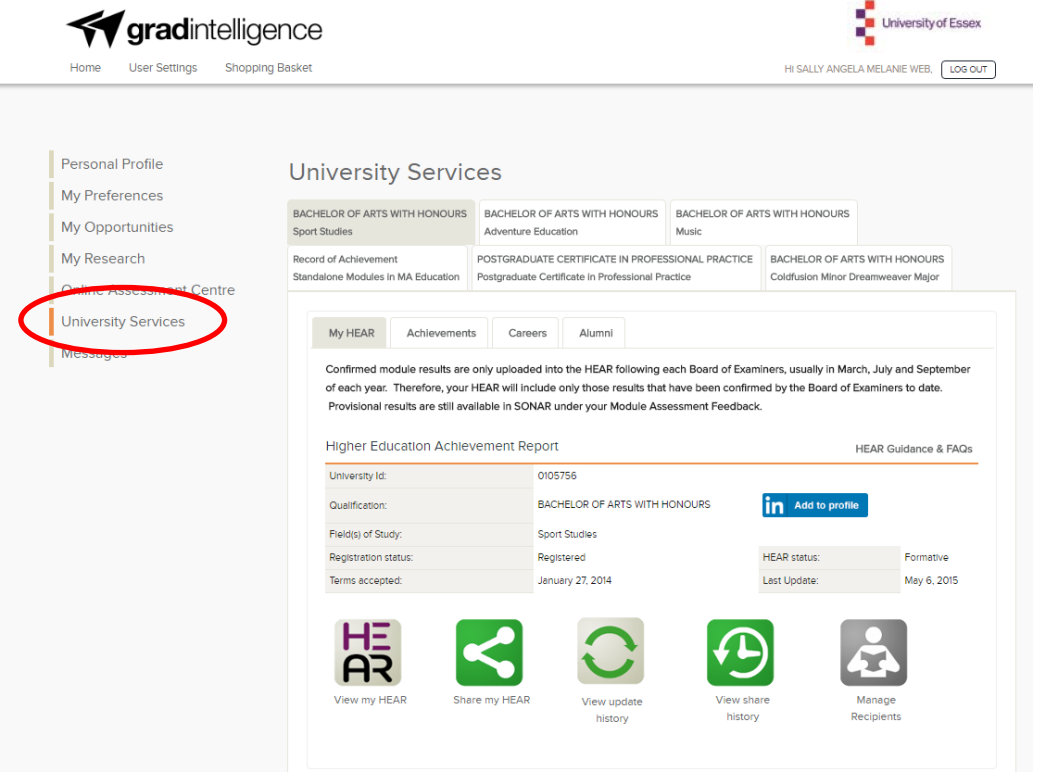

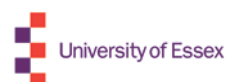

**To view your HEAR select View my HEAR icon and this will automatically open your HEAR.**

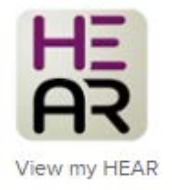

## The HEAR contains the following named sections:

- **1. Information identifying the holder of the qualification**
- **2. Information identifying the qualification**
- **3. Information on the level of qualification**
- **4. Information on the contents and the results gained**
- **5. Information on the function of the qualification**
- **6. Additional information**
- **7. Certification of the HEAR**

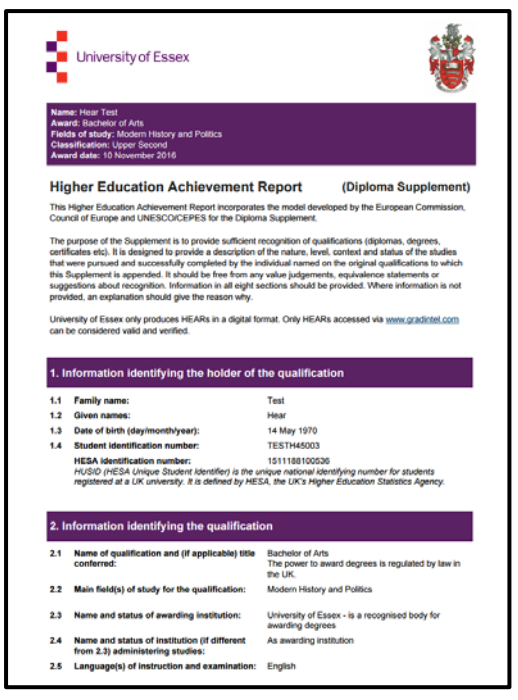

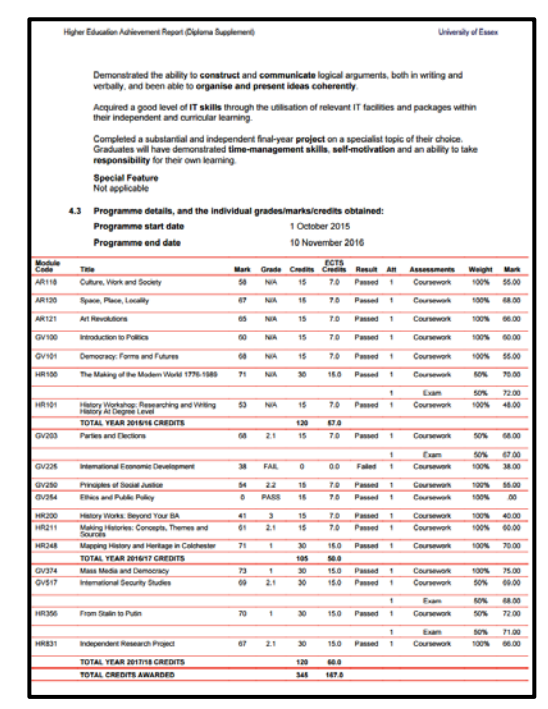

Examples of pages 1 & 3 of the HEAR.

The details in your HEAR are generated from the University's student records system.

Exam results will not be updated on your HEAR until they have been agreed by a Board of Examiners.